### **MANUEL D'UTILISATION**

#### **Gecko MK3**

## **- Caractéristiques**

- Jusqu'à 16 périphériques MIDI sur 16 canaux.
- Deux connecteurs de sortie MIDI et deux connecteurs de sortie C.C.
- 20 presets au total.
- Contrôle du Tap-Tempo sur des dispositifs multiples.
- Consommation ultra-faible sur pile (<1 mA).
- **Présentation**

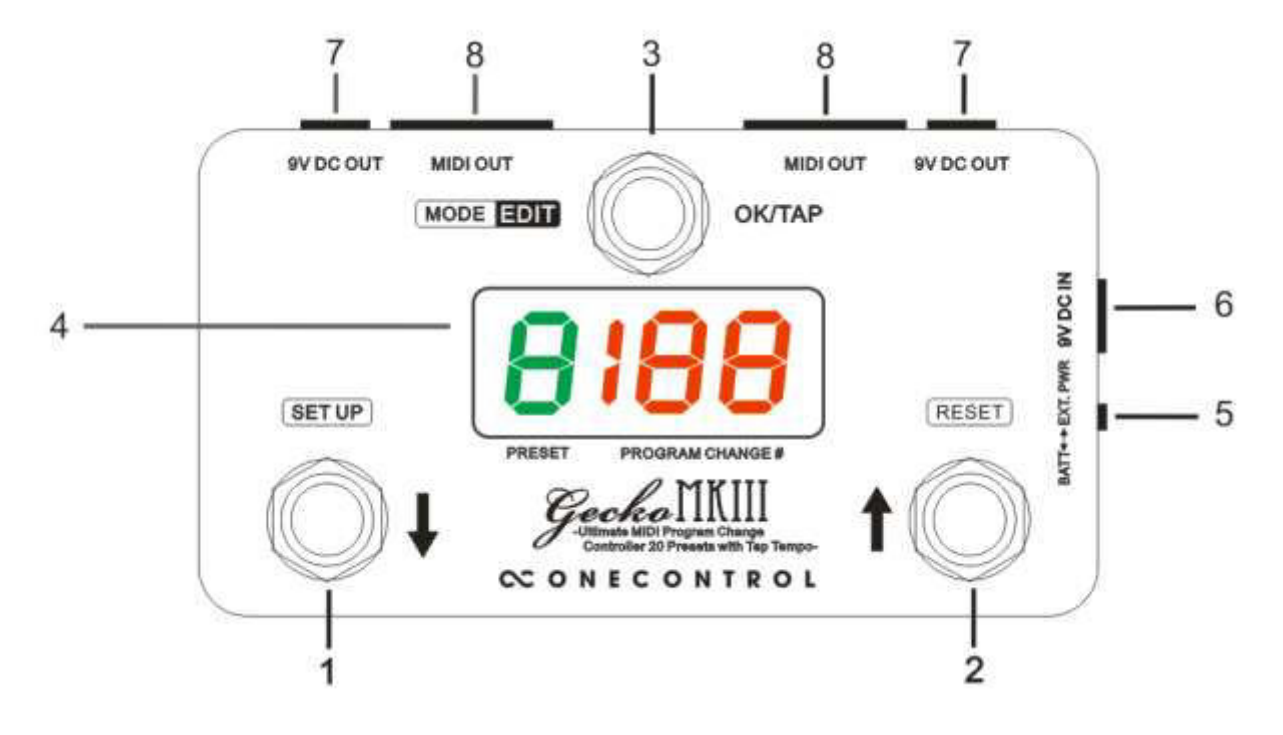

1. Footswitch BAS/SETUP :

Ce footswitch permet de faire défiler vers le bas les presets ou les numéros MIDI.

2. Footswitch HAUT/RESET :

Ce footswitch permet de faire défiler vers le haut les presets ou les numéros MIDI.

3. Footswitch OK/TAP :

Appuyez sur ce footswitch pour rappeler un preset ou pour envoyer des messages Tap-Tempo en MIDI.

4. Écran d'affichage :

L'écran indique les presets et messages MIDI.

5. Sélecteur d'alimentation :

Permet de sélectionner la source d'alimentation (alimentation externe ou pile).

6. Entrée 9V DC IN :

Connecteur d'entrée C.C. À utiliser avec une alimentation 9V C.C. externe à centre négatif.

7. Sortie 9V DC OUT :

Ces deux connecteurs de sortie C.C. sont alimentés par le connecteur d'entrée C.C. Si ces connecteurs sont utilisés pour alimenter d'autres dispositifs, le sélecteur d'alimentation doit être en position "EXT. PWR".

8. Sortie MIDI :

Les messages MIDI sont envoyés sur des connecteurs MIDI à 5 broches (les deux connecteurs sont parallèles).

### **2- Organisation des presets**

Le Gecko dispose d'un total de 20 presets. Les presets 1 à 10 sont affichés sous la forme "1", "2", "3", etc... et les presets 11 à 20 sont affichés sous la forme "1.", "2.", "3.", etc... Chaque preset contient au total 16 numéros PC

(Program Change) dans 16 canaux MIDI.

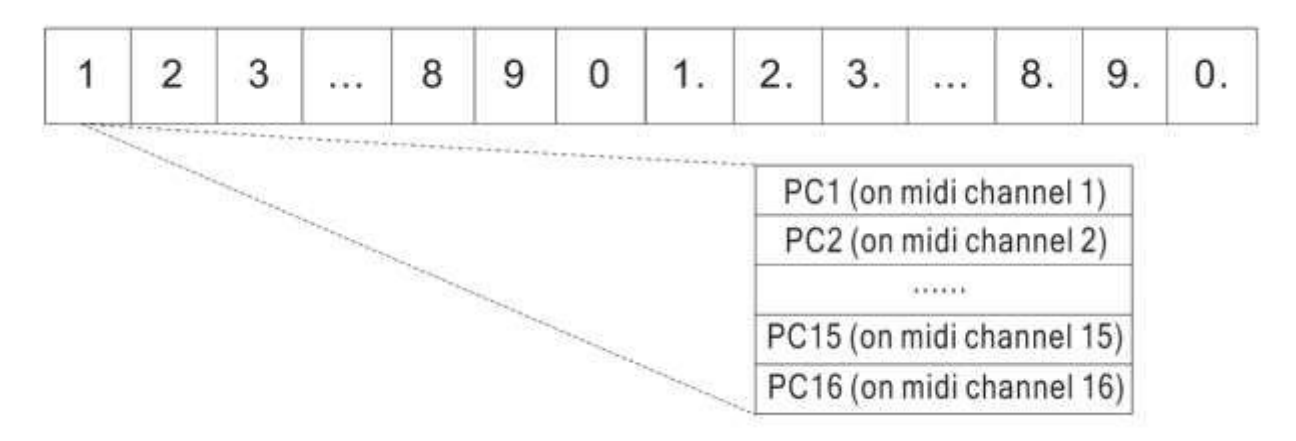

### **3- Modes de fonctionnement**

Trois modes de fonctionnement : Mode PRESET PICK, mode PRESET INSTANT et mode DIRECT.

Mode PRESET PICK - Code configuration E1, l'écran d'affichage indique le numéro du preset, les footswitchs DOWN/UP permettent de sélectionner un preset, et les messages PC# du preset ne sont pas envoyées tant que le footswitch OK n'a pas été actionné. NB : Seul le message PC1# du canal MIDI 1 est affiché à l'écran.

Mode PRESET INSTANT - Code configuration E2, l'écran d'affichage indique le numéro du preset, les footswitchs BAS/HAUT permettent de sélectionner un preset, et les messages PC# sont envoyées instantanément lors du changement de preset. NB : Seul le message PC1# du canal MIDI 1 est affiché à l'écran.

Mode DIRECT : Code configuration E3, l'écran d'affichage indique "d", les footswitchs BAS/HAUT permettent de modifier le message PC# qui est envoyé instantanément sur les 16 canaux MIDI.

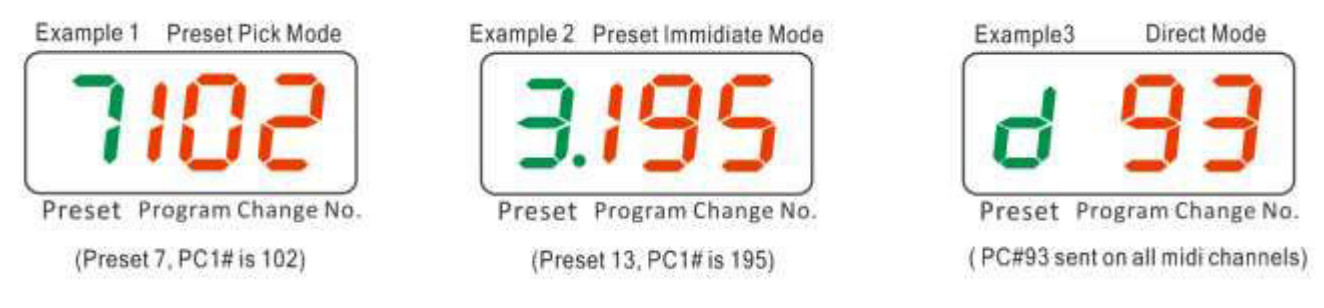

Vous pouvez choisir votre mode de fonctionnement en procédant comme suit - Maintenez le footswitch "OK/MODE" enfoncé en mettant le Gecko sous tension. L'écran indiquera le mode de fonctionnement actuel E1/E2/E3 : appuyez sur les footswitchs BAS/HAUT pour changer de mode de fonctionnement, puis sur le footswitch OK pour quitter le mode de configuration. Consultez le tutoriel vidéo 1 pour plus de détails.

### **4- Modifier un preset**

Dans les modes PRESET PICK/INSTANT et lors du rappel d'un preset, maintenez le footswitch OK enfoncé pendant deux secondes pour accéder au mode d'édition du message PC# du canal MIDI 1. Les footswitchs BAS/HAUT permettent de modifier le numéro et le footswitch OK permet de confirmer la modification avant de passer au canal MIDI suivant. La plage des valeurs de message PC# est de 0 à 199 avec en plus une valeur "off". Aucun message PC# n'est envoyé sur le canal correspondant si la valeur "off" est utilisée. À tout moment, vous pouvez maintenir le footswitch "OK" enfoncé pour quitter le mode d'édition.

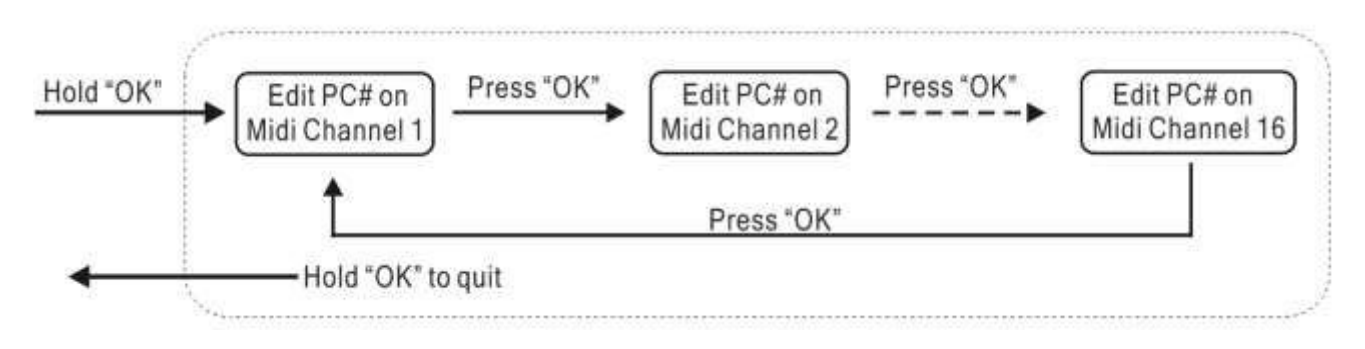

Scannez le code QR ci-dessous pour découvrir le tutoriel vidéo "Modifier un preset".

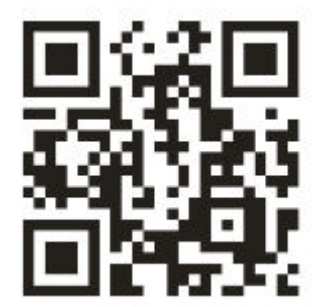

## **5- Configuration des canaux MIDI et contrôle Tap-Tempo**

Chaque canal MIDI peut être activé ou désactivé individuellement. Si un canal MIDI est désactivé, le numéro d'index n'apparaît plus en mode d'édition, ce qui peut s'avérer utile pour accélérer le processus d'édition.

Maintenez le footswitch BAS/SETUP enfoncé en mettant le Gecko sous tension. La configuration commence par le canal 1 et permet de modifier le numéro de contrôle du Tap-Tempo (de 0 à 127), de désactiver le canal MIDI ("oF") ou d'activer le canal MIDI sans contrôle du Tap-Tempo ("--")/ Appuyez ensuite sur OK pour passer à la configuration du canal MIDI suivant Maintenez le footswitch "OK" enfoncé pour quitter le mode de configuration.

Chaque canal MIDI peut également se voir affecter un numéro de contrôle de Tap-Tempo qui est envoyé lorsqu'une pression continue sur le footswitch "OK" est détectée. Cela permet au Gecko de définir simultanément le Tap-Tempo sur plusieurs dispositifs MIDI (jusqu'à 16).

Tutoriels :

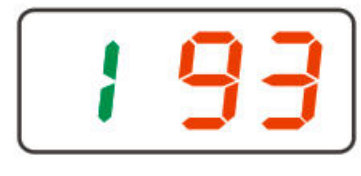

Canal MIDI 1 activé, la valeur du numéro de contrôle Tap-Tempo est

93

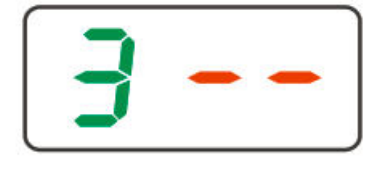

Canal MIDI 3 activé, Tap-Tempo désactivé

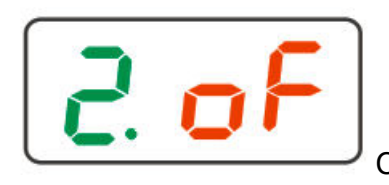

Canal MIDI 12 désactivé

Scannez le code QR ci-dessous pour découvrir les tutoriels vidéo.

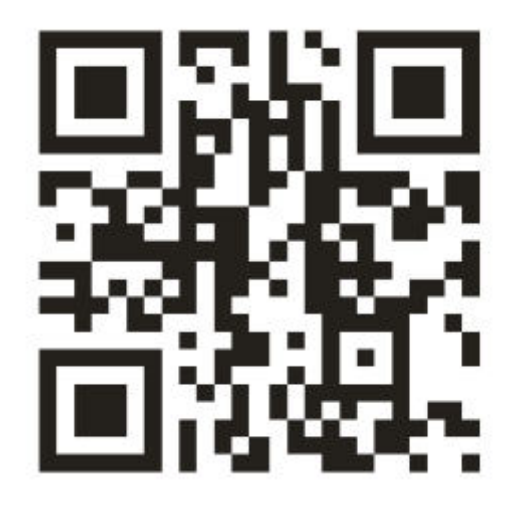

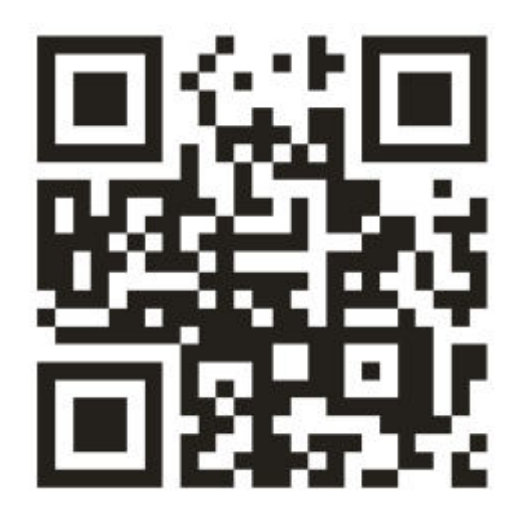

## **6- Réinitialisation aux paramètres d'usine**

La réinitialisation aux paramètres d'usine efface toutes les données utilisateur et restaure les données d'usine. Maintenez le footswitch HAUT/RESET enfoncé en mettant le Gecko sous tension pour passer en mode de réinitialisation aux paramètres d'usine. Utilisez le footswitch BAS pour sélectionner "y" (oui) ou "n" (non). Si vous maintenez le footswitch OK enfoncé pendant que "y" est sélectionné, le Gecko affichera un décompte de 5 secondes avant d'effacer toutes les données utilisateurs et de restaurer les données d'usine.

Scannez le code QR ci-dessous pour découvrir le tutoriel vidéo "Réinitialisation aux paramètres d'usine".

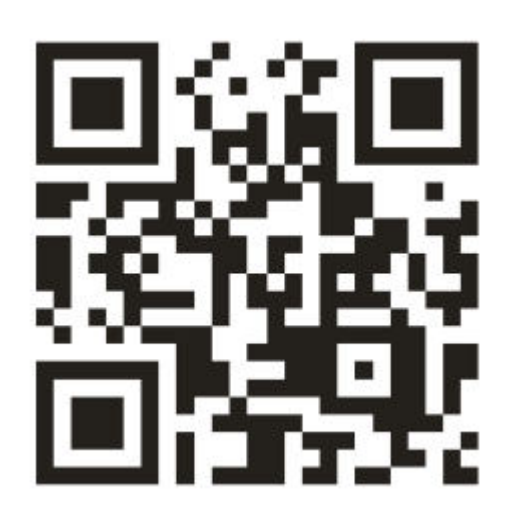

# **7- Caractéristiques techniques**

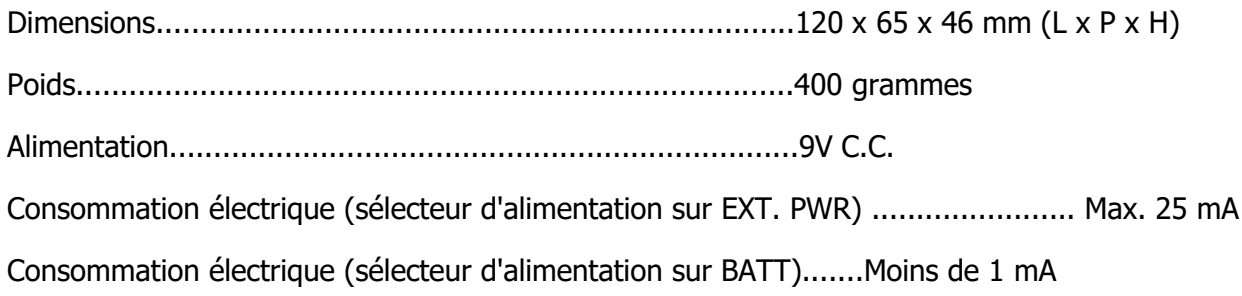